# **Kontakte importieren**

Fill your address book without any great manual work. An import for contacts is provided in the web interface under **Configuration** - **Address book** - **Impo rt contacts**.

The import of groups requires the licensing of the [Receiver groups](https://docs.braintower.de/pages/viewpage.action?pageId=55607343) module.

Import your contacts and add them to recipient groups at once. Keep all your contacts always up to date with the automization function. The contacts are im ported by a [CSV](https://en.wikipedia.org/wiki/Comma-separated_values) file.

The CSV file needs to be structured according to the following scheme:

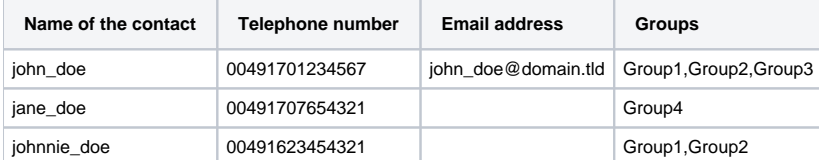

The collumns must be separated by **;** (semicolon)

**braintower SMS Gateway** 

 $\sim 1$ 

You are logged in as admin@btt-sms-gw - Logout

# Import contacts<sup>®</sup>

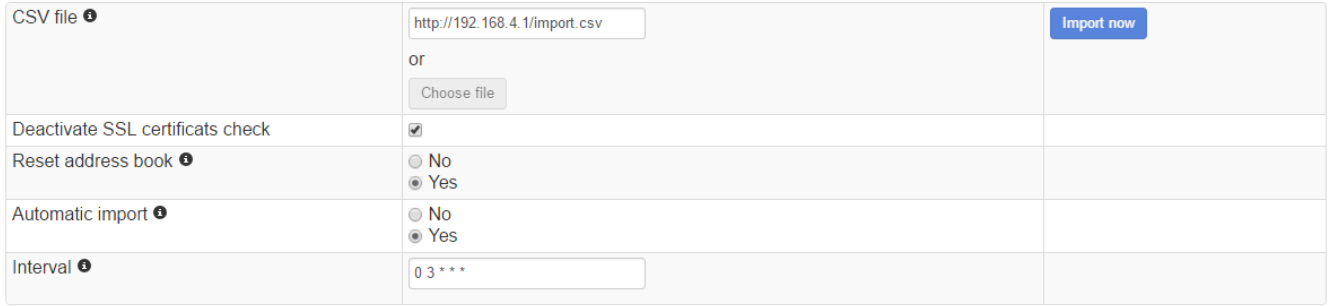

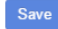

## **CSV file**

Store the CSV file on a webserver, to keep your address book up to date.

Alternatively, you can import the data once, by uploading the file manually. Use the Import now button to srart the import.

#### **Disable server certificate check**

Enable this option to turn off the server certificate check.

### **Reset address book**

Enable this option to delete all contacts and groups before the import starts.

**Please note that all destinations in monitoring and message routing will be also deleted.** 

## **Automatic import**

Enable this function to start the import automatically. You can define a time interval for the automatic import. Use this function to keep your address book up to date.

#### **Interval**

Timing for the automatic import ([https://en.wikipedia.org/wiki/Cron\)](https://en.wikipedia.org/wiki/Cron)

#### Beispiele..

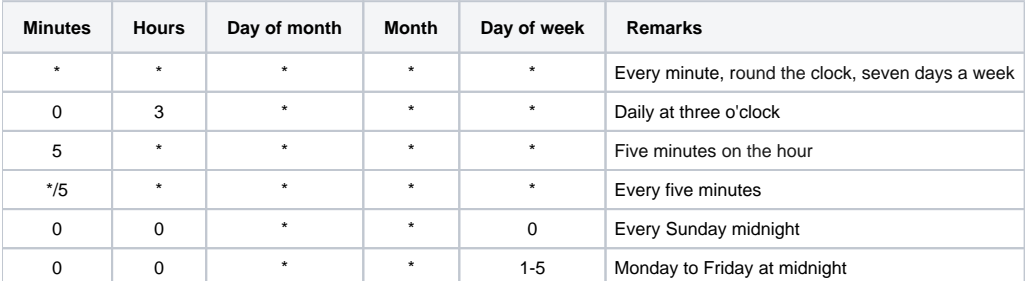

# Related articles

- [Firmware Update](https://docs.braintower.de/display/SMSGWDOC340/Firmware+Update)
- [First steps](https://docs.braintower.de/display/SMSGWDOC340/First+steps)
- [Are there further modules for the SMS Gateway?](https://docs.braintower.de/pages/viewpage.action?pageId=184720820)
- [Help](https://docs.braintower.de/display/SMSGWDOC340/Hilfe)
- [Who can I ask if I need support?](https://docs.braintower.de/pages/viewpage.action?pageId=184720821)
- [I receive the message: "This is not a safe connection". What does this mean?](https://docs.braintower.de/pages/viewpage.action?pageId=184720822)
- [Upload license](https://docs.braintower.de/display/SMSGWDOC340/Lizenz+hochladen)
- [Are all software updates for my SMS Gateway free of charge?](https://docs.braintower.de/pages/viewpage.action?pageId=184720869)
- [How do I get a license for my SMS Gateway?](https://docs.braintower.de/pages/viewpage.action?pageId=184720874)
- [How can I update the firmware of my SMS Gateway?](https://docs.braintower.de/pages/viewpage.action?pageId=184720886)